# Introduction

Kaltura is used to store, edit, and share multimedia, like videos from your local storage device and Zoom Recordings!

June 1<sup>st</sup>, 2020: Zoom Recordings can be automatically transferred to your Kaltura account. You must turn on Cloud Sharing in your Zoom Configuration Settings to use this feature. Visit <u>www.cfr.uga.edu/cfr-it-guides</u> for instructions.

# Your Kaltura Account

- 1. Visit https://kaltura.uga.edu
- 2. In the upper-right hand corner, click **GUEST**  $\rightarrow$  Login
- 3. Log into your Kaltura account by entering your MyID and Password

Please submit an IT Ticket if you cannot access your Kaltura account!

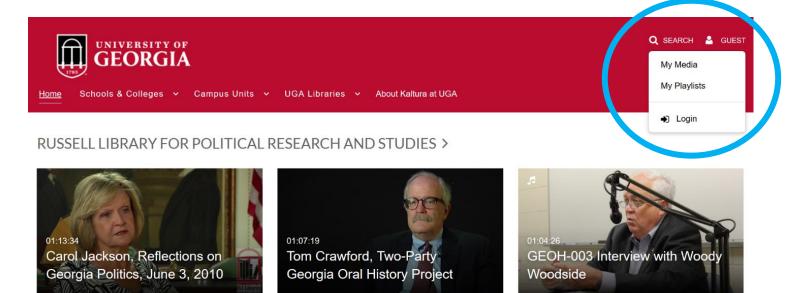

WARNELL WRITING PROGRAM >

### Your Media

- 1. Click your username in the upper-right hand corner.
- 2. A dropdown list will appear.

Kaltura multimedia is displayed, edited, and organized using these three main tabs:

My Media displays all multimedia you have uploaded to your Kaltura account.

**My Playlists** displays multimedia playlists created by the user. \*Playlists automatically play through a series of multimedia videos.

**My Channels** displays multimedia channels created by the user. \*Channels display multimedia videos selected by the user. The user can add/remove users from the Channel, and control member multimedia access permissions. \*\*Channels must be requested from EITS. Please submit an IT Ticket for assistance.

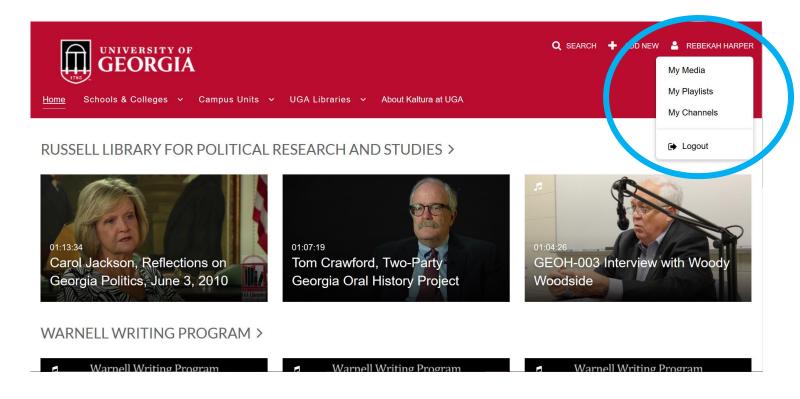

## **Add New Media**

- 1. Click + ADD NEW in the upper-right hand corner.
- 2. A drop-down menu will appear. You can select:

Media Upload to upload media files from your computer.

Express Capture to record using your device's webcam and microphone.

YouTube to add a video from YouTube.

Kaltura Capture to share your desktop screen and record audio.

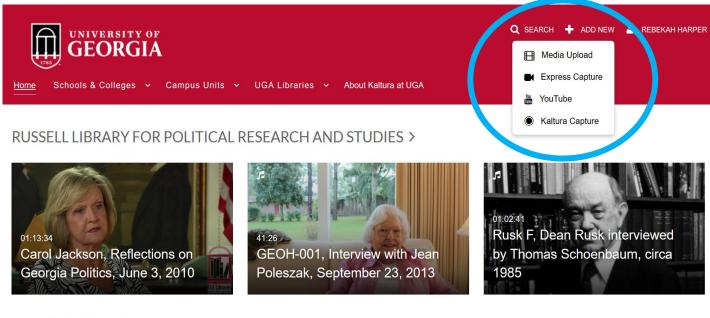

#### WARNELL WRITING PROGRAM >

Warnell Writing Program

Warnell Writing Program

Warnell Writing Prog